## Регистрация на портале госуслуги

(осуществляется после сдачи всех внутренних экзаменов)

I. Перед регистрацией на сайте необходимо подтвердить личность и получить пароль по адресам: -Бутина, 72 (Пн-Сб 8:00-18:00, Вс- выходной/Вт- 8:00-20:00);

- Генерала Белика, 10 (Пн-Сб-8:00-18:00, Вт- 8:00-20:00

Пт и Вс-выходной)

При себе иметь паспорт и СНИЛС.

## **Адреса для регистрации и получения пароля для гос.услуг:**

Ул. Бутина 72 (район шахматного парка)- организация "мои документы" Ул. Белика 10- ресторан Гермес, 1 этаж, МФЦ

## **Часы работы по ул. Бутина 72:**

ПН-СБ 8:00-18:00,без перерыва ВС- выходной ВТ- 8:00-20:

## **Часы работы по ул. Белика 10:**

ПН-СБ -8:00-18:00, без перерыва

ВТ- 8:00-20:00 без перерыва

## ПТ- **неприемный день**

ВС- выходной

**При себе иметь:**

-паспорт , снилс

## **Тел. для справок МФЦ: 21-10-10**

## **Подойти к администратору на стойку ресепшн**:

попросить зарегистрировать для гос.услуг и получить логин и пароль.

#### ШАГ

## $2^{\circ}$ КАК ЗАРЕГИСТРИРОВАТЬСЯ НА ГОС. **УСЛУГАХ**

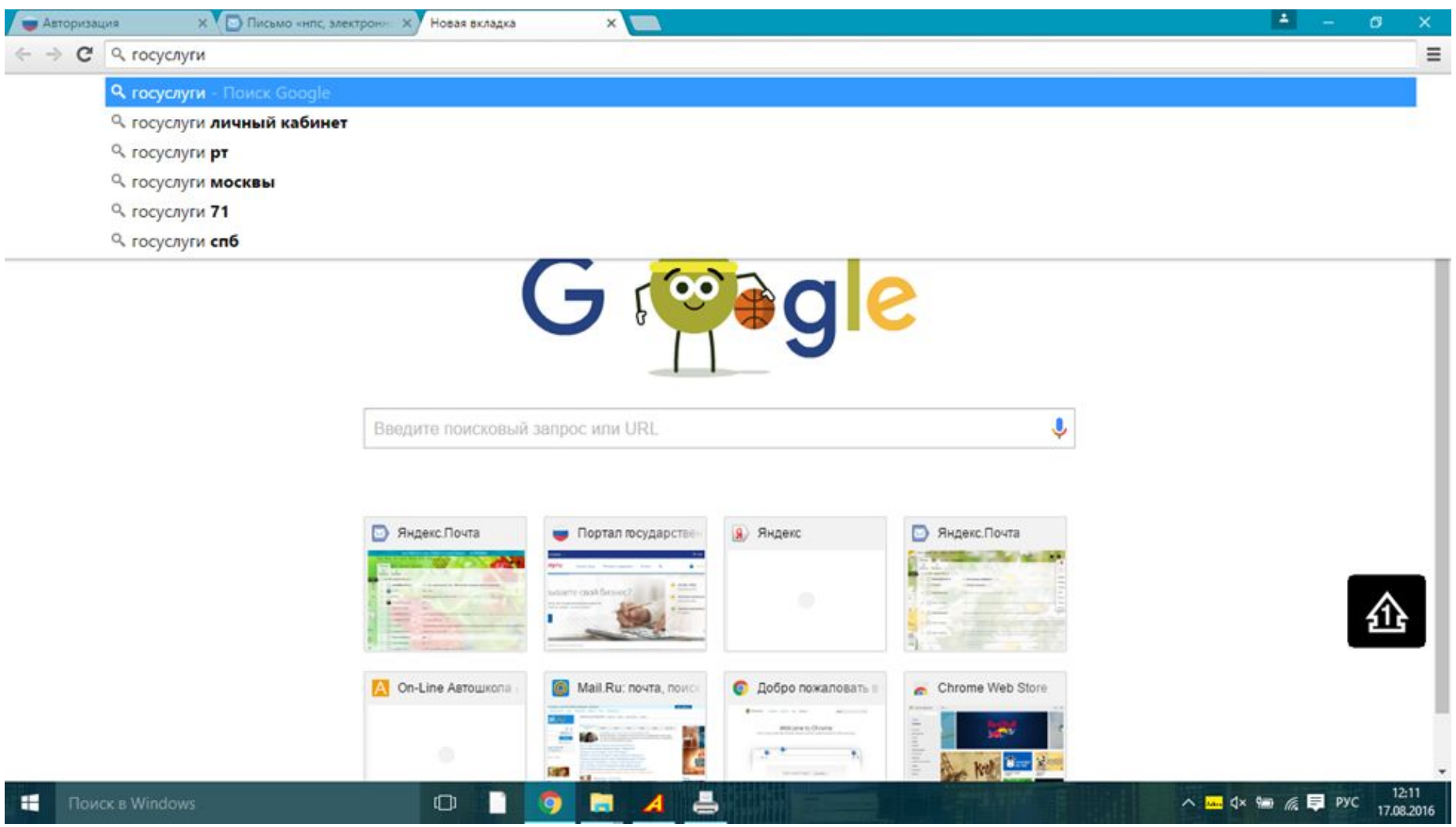

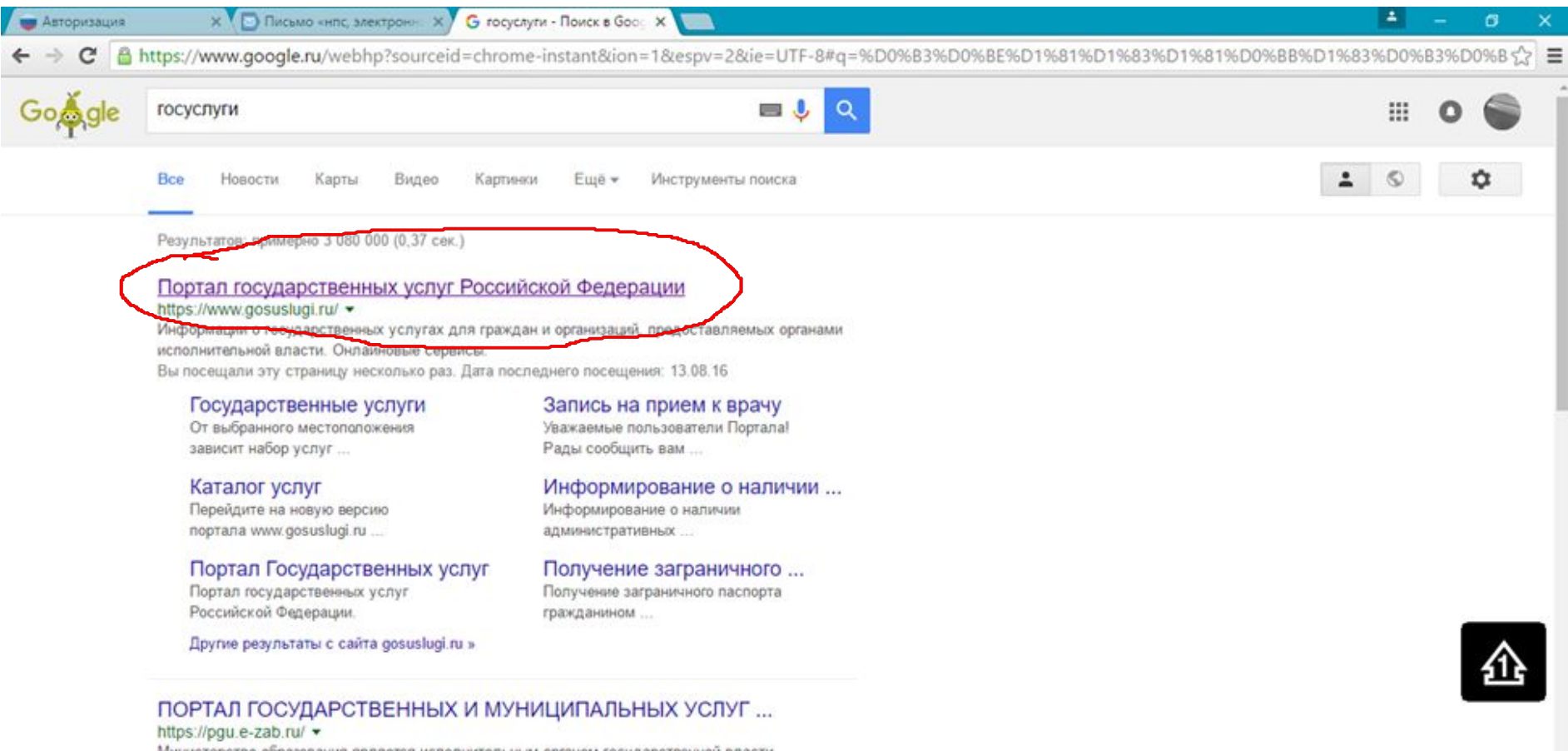

W.

Министерство образования является исполнительным органом государственной власти Забайкальского края, осуществляющим управление в сфере ...

 $\Box$ 

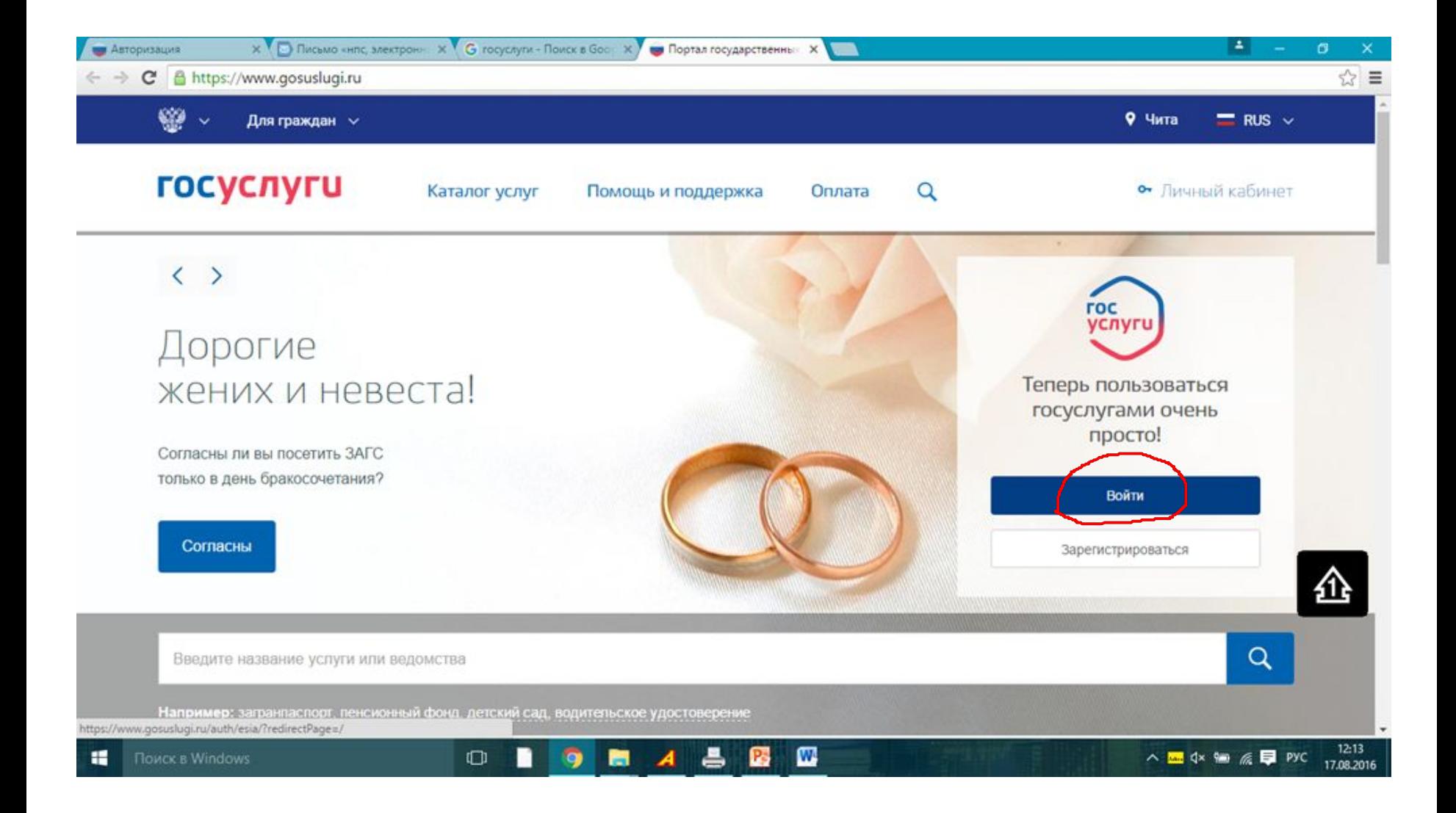

## **Кликнуть по строке поиск:**

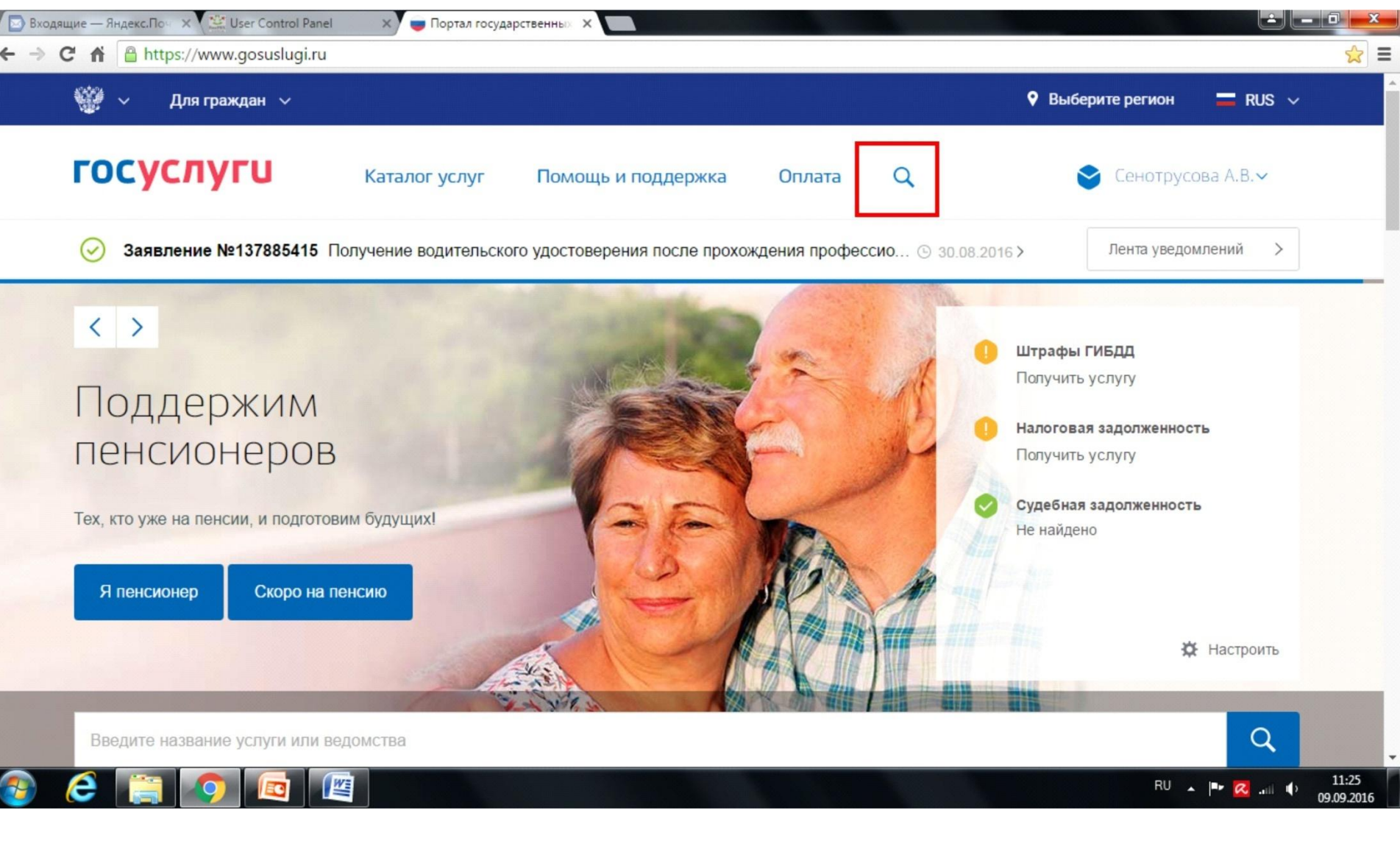

## **Ввести «Получение водительского удостоверения»**

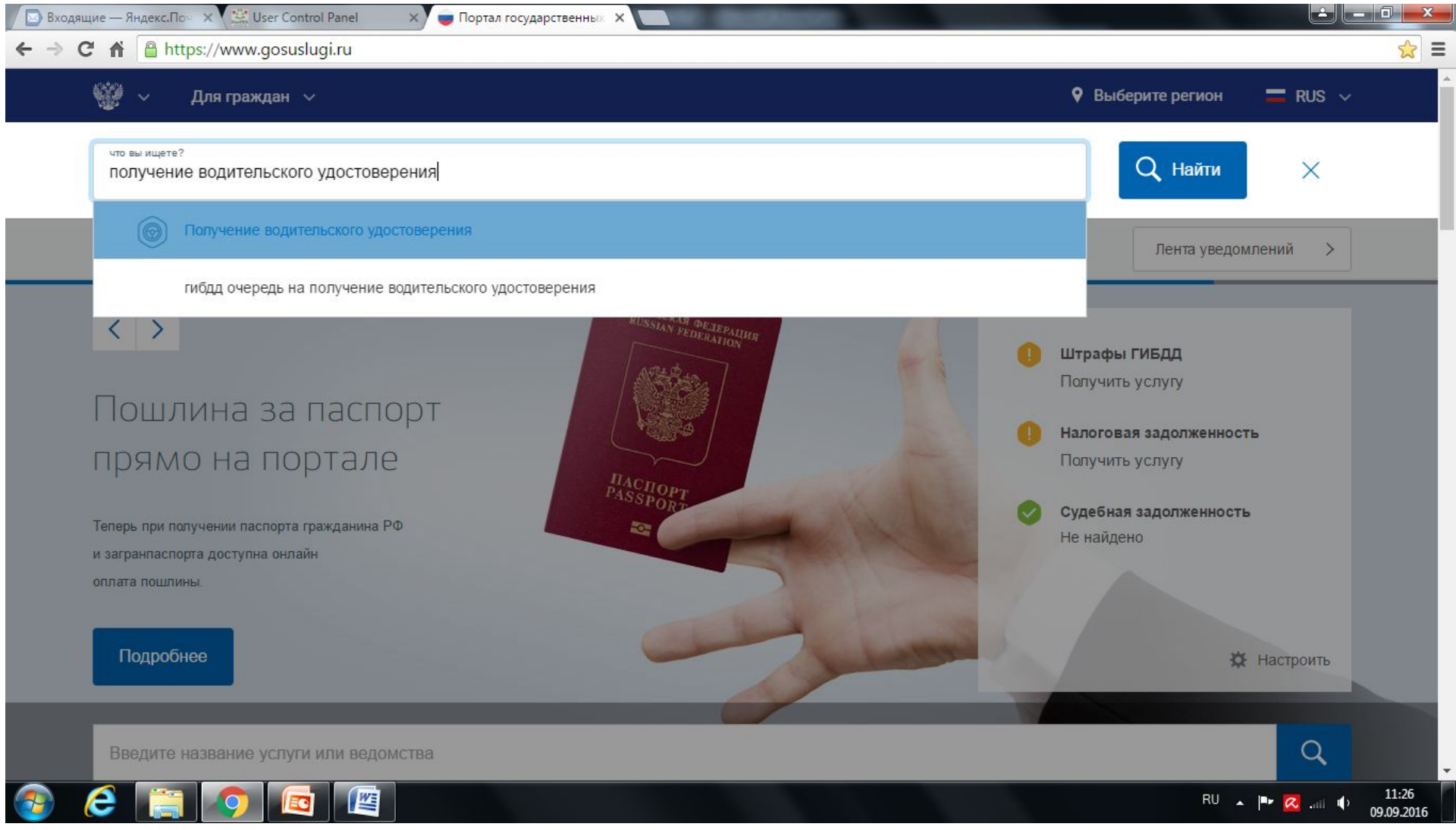

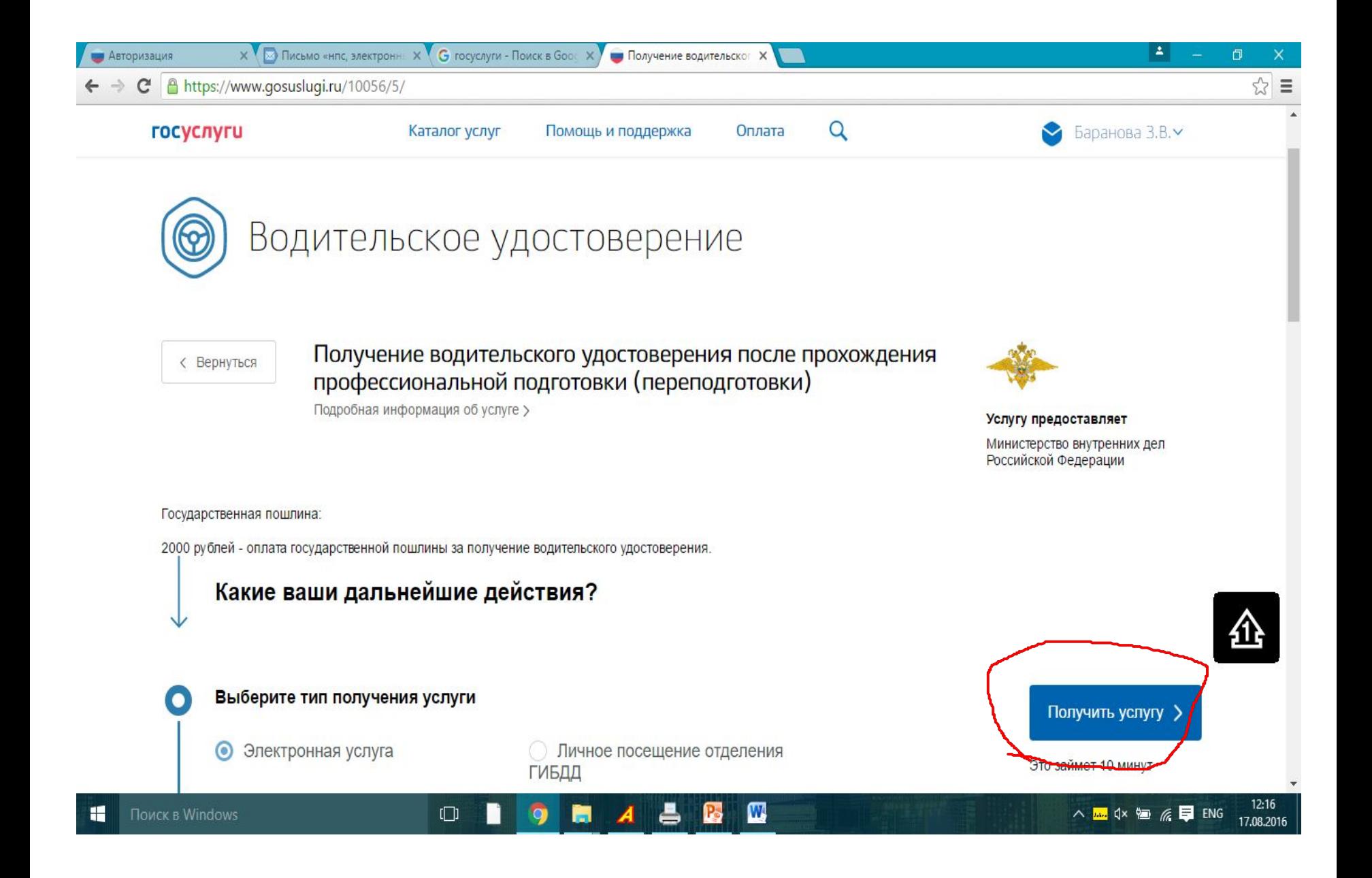

Пролистать до 3 пункта, убедиться, что строка «кем выдан паспорт» заполнена, если не заполнено, справа нажать «изменить данные», заполнить кем выдан паспорт и подождать минут 10-15 и обновить страницу

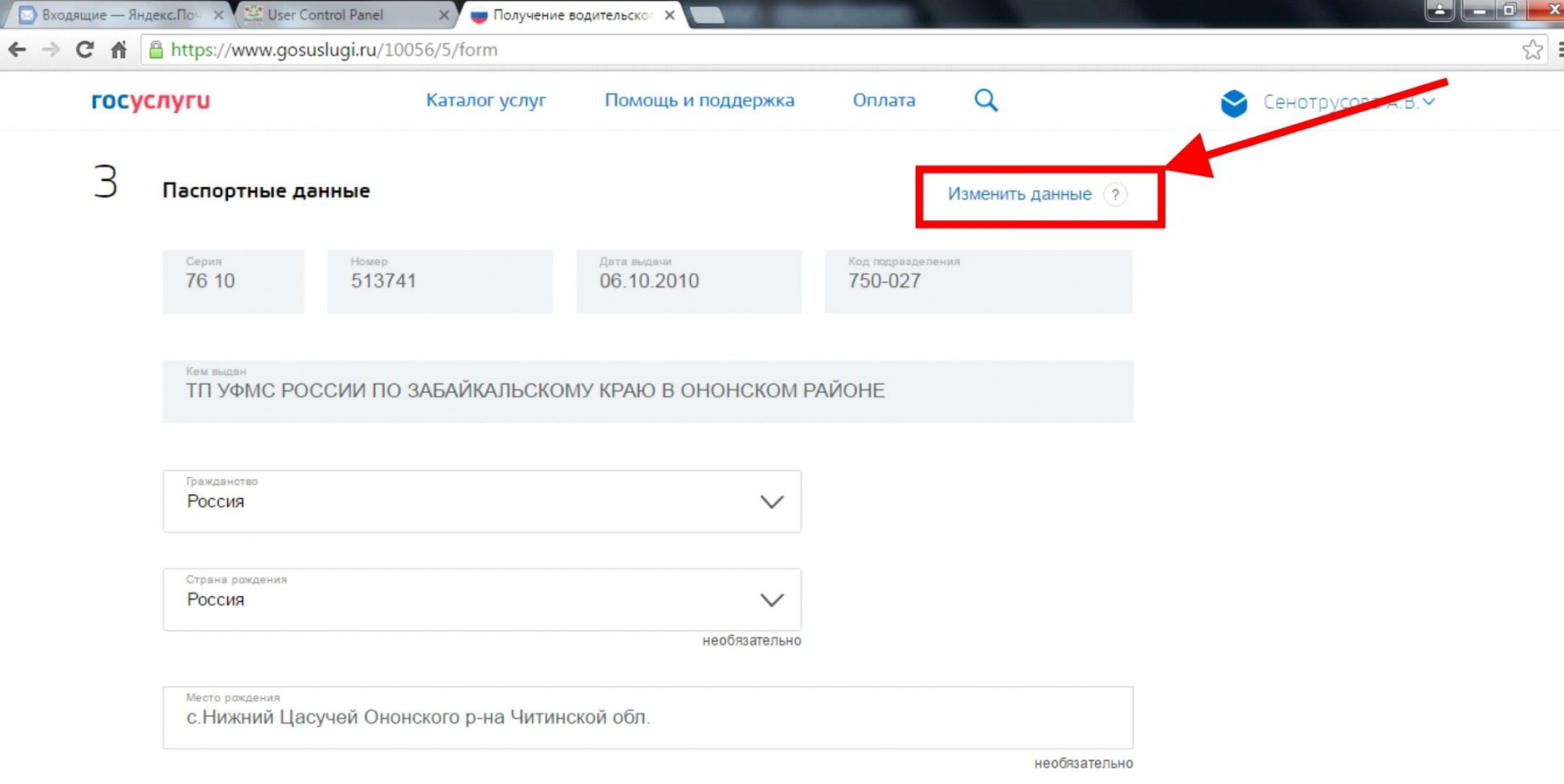

12:23

09.09.2016

RU

 $P^*$   $(2, 3)$   $(4)$ 

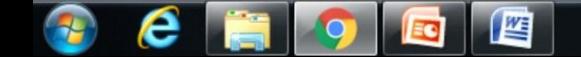

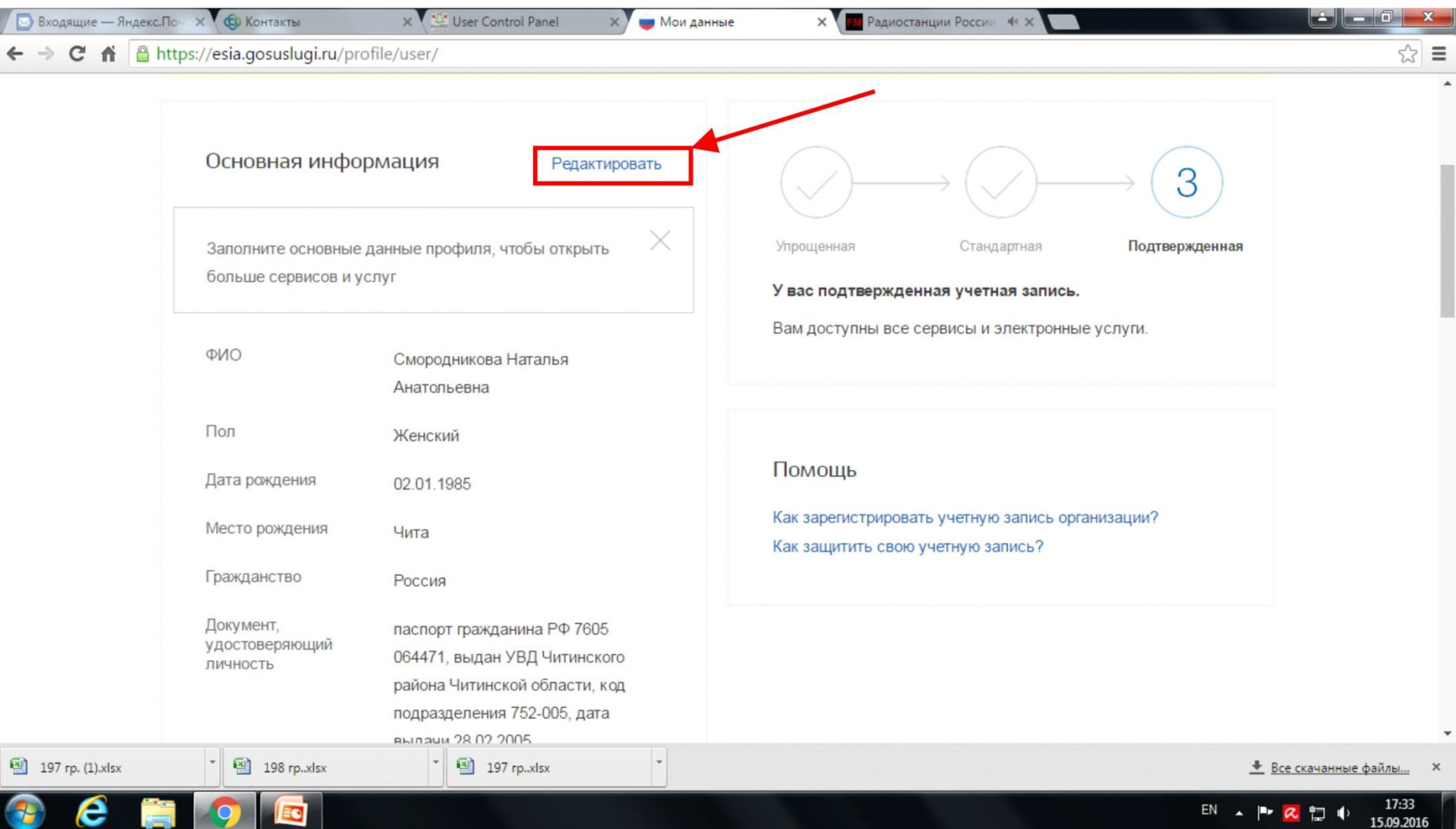

## Заполнить все поля согласно паспорту => Сохранить

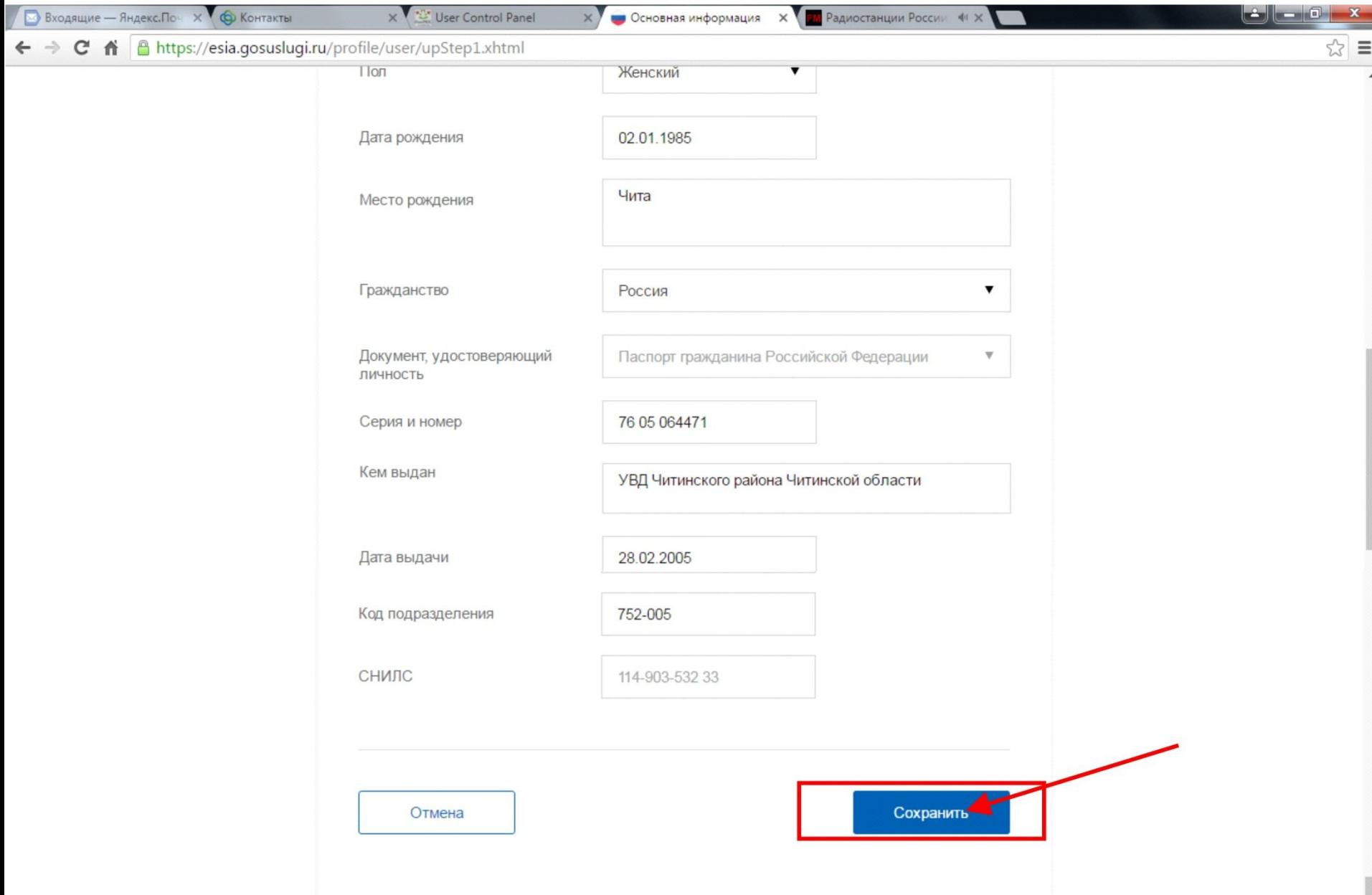

## Выберите свою категорию:

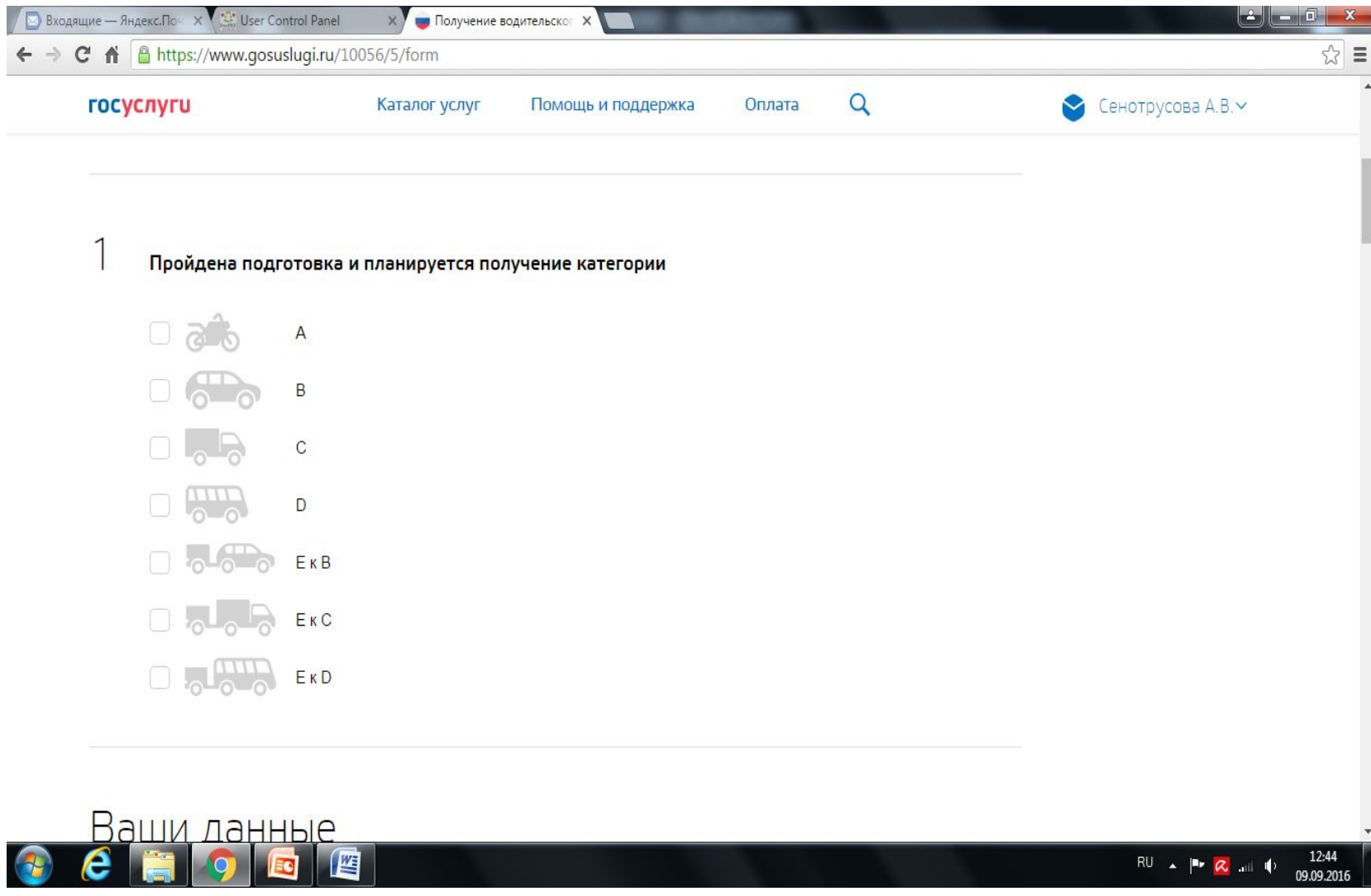

## 4 пункт- ввести Забайкальский край, Чита

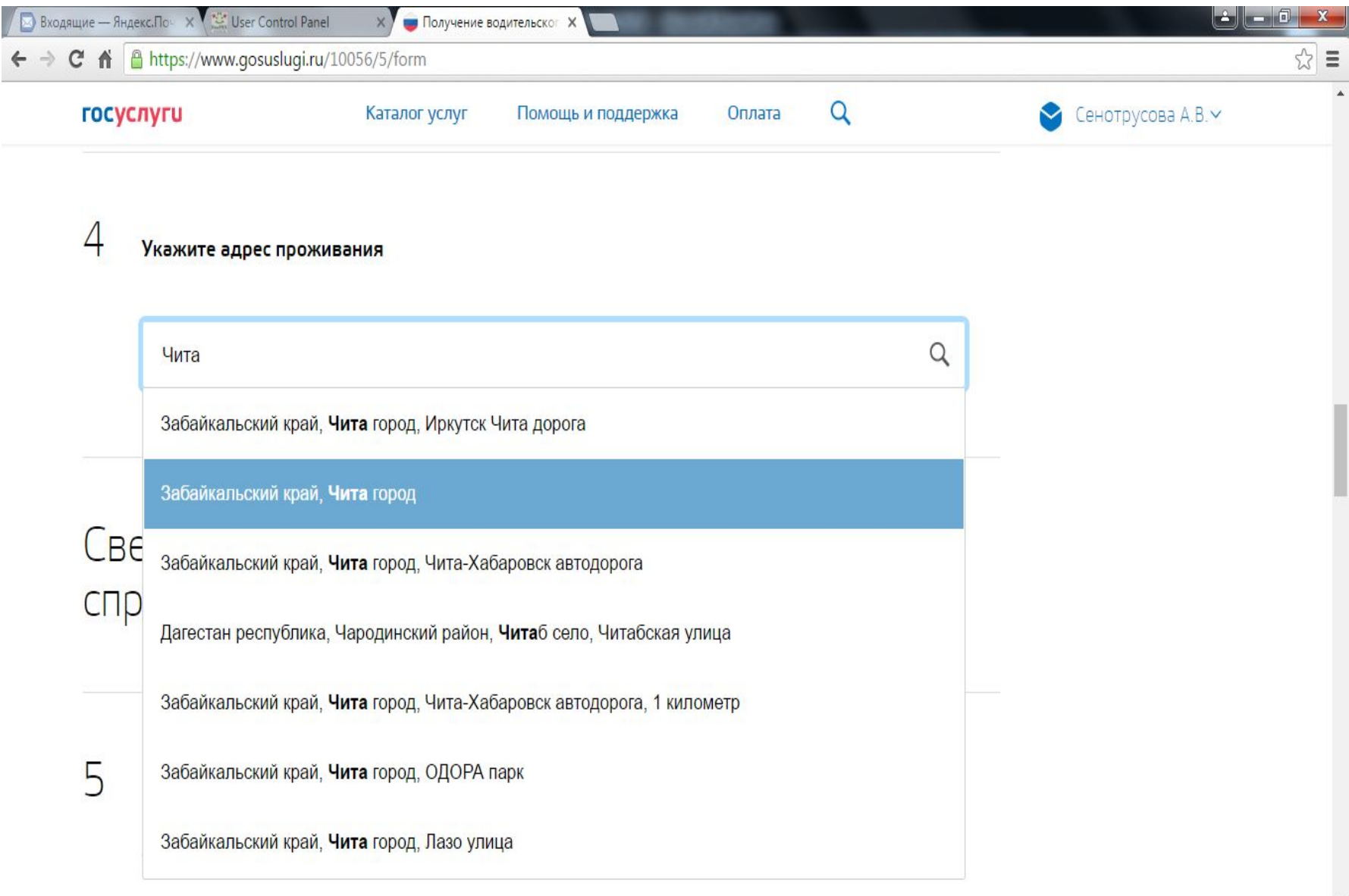

12:45

09.09.2016

 ${\sf RU} \leftarrow {\sf PL} \leftarrow {\sf CL} \quad {\sf all} \quad {\sf IP}$ 

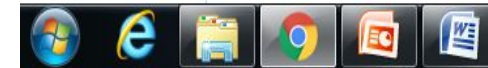

## Заполнить поля улица-дом-квартира-индекс согласно **Вашим** данным:

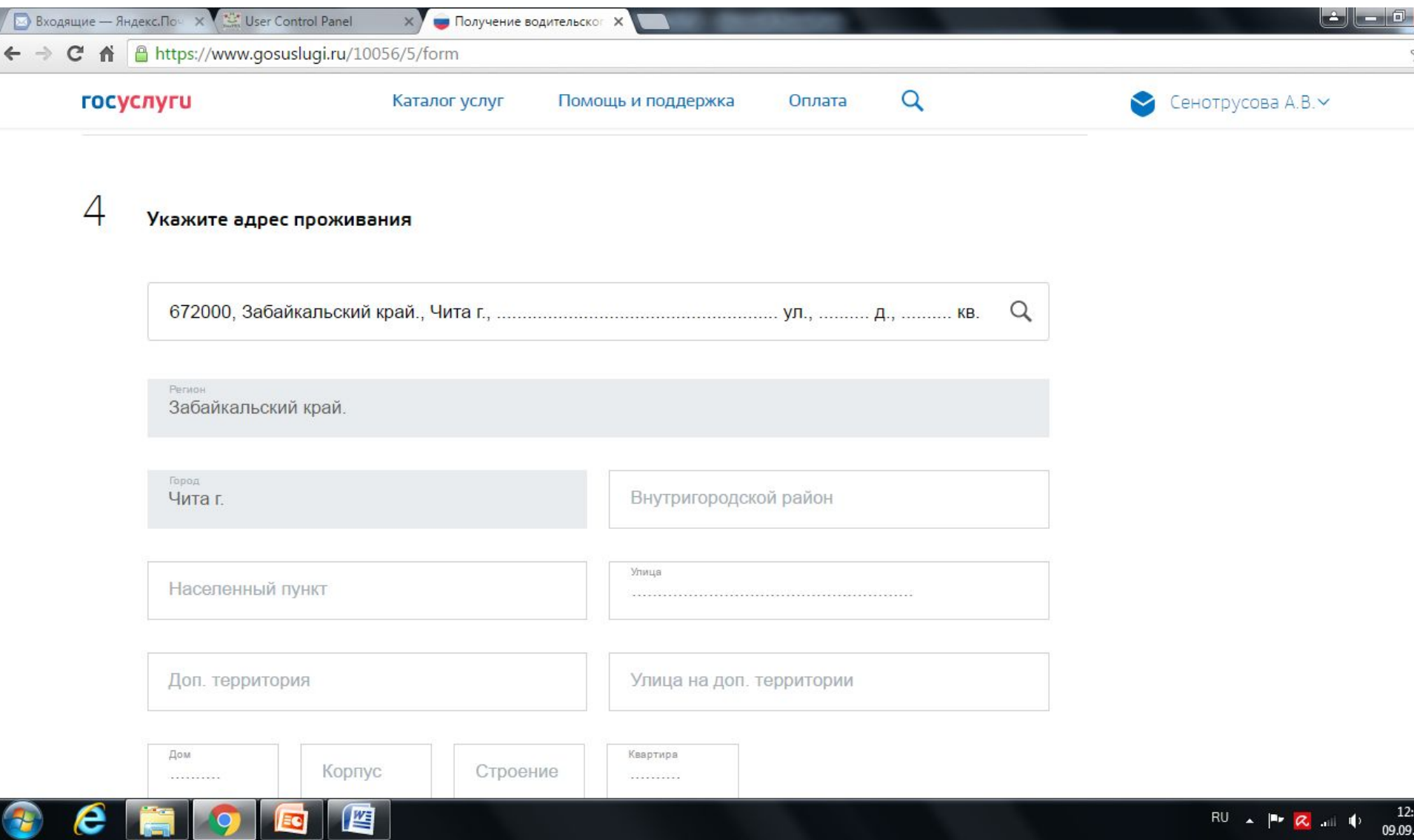

#### В пункте «Лицензии автошколы» укажите «НЕТ»:

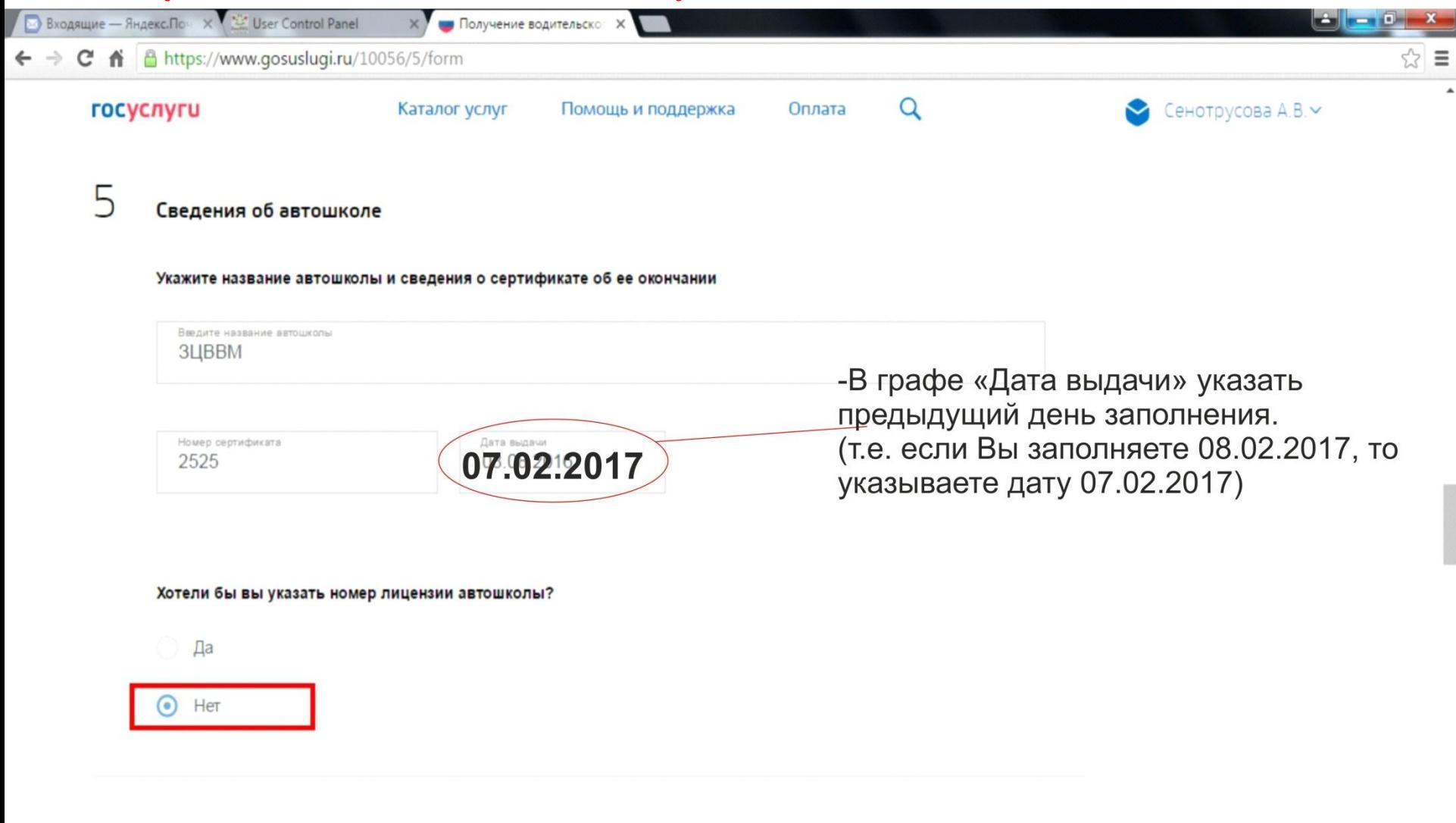

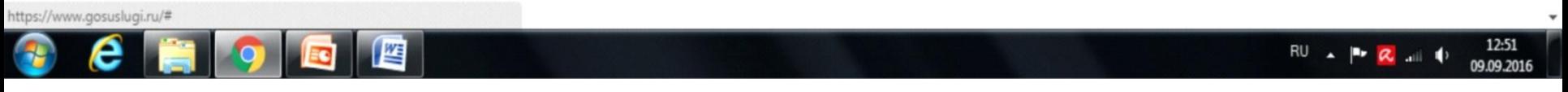

#### Необходимо указать данные мед.справки:

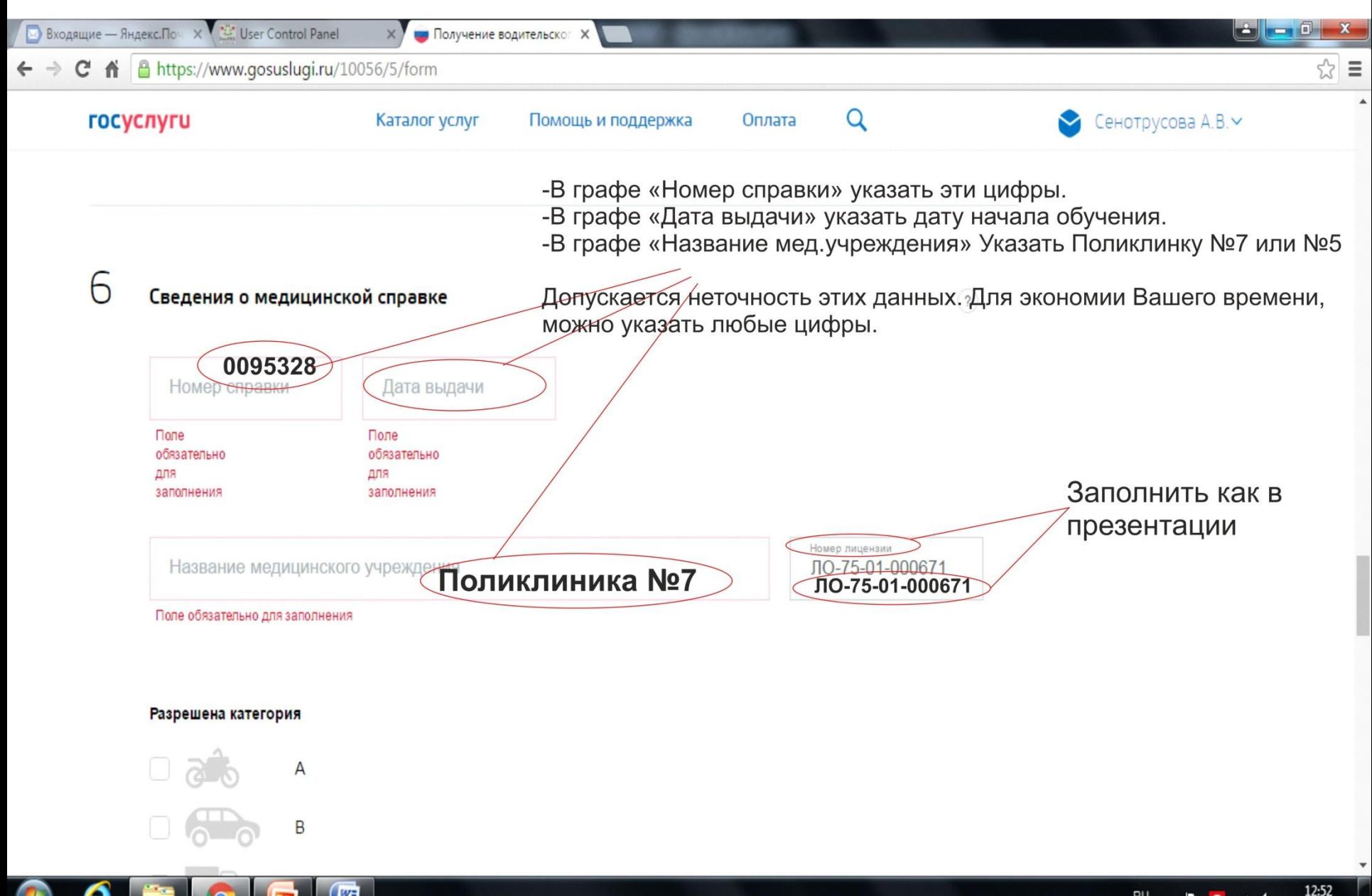

 $RU \triangle \triangle R$ 

09.09.2016

#### Ввести «Чита» с поисковой строке, выбрать наш регион:

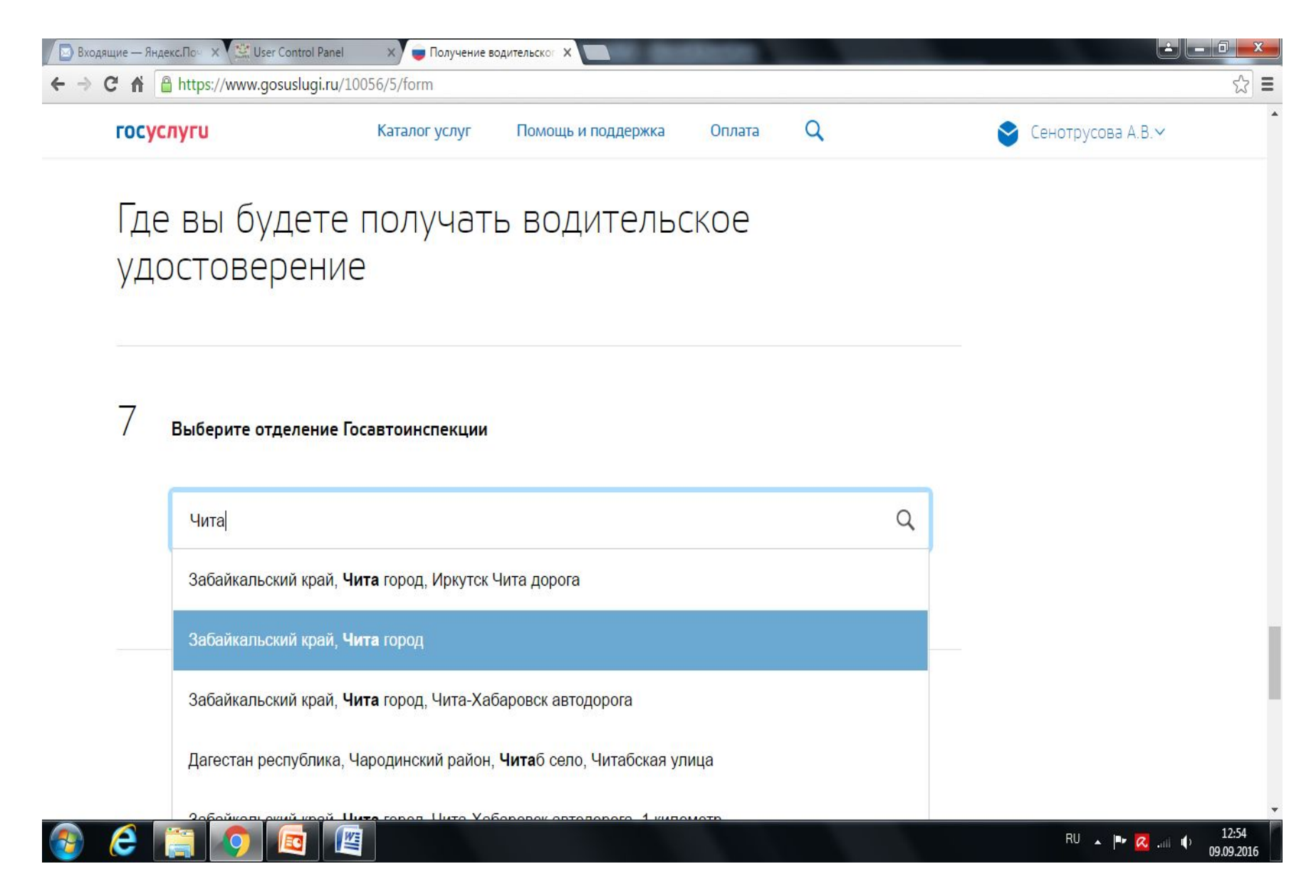

## В данном пункте вводится место сдачи экзамена. (адрес как на слайде). Внизу необходимо поставить галочку «НЕТ»

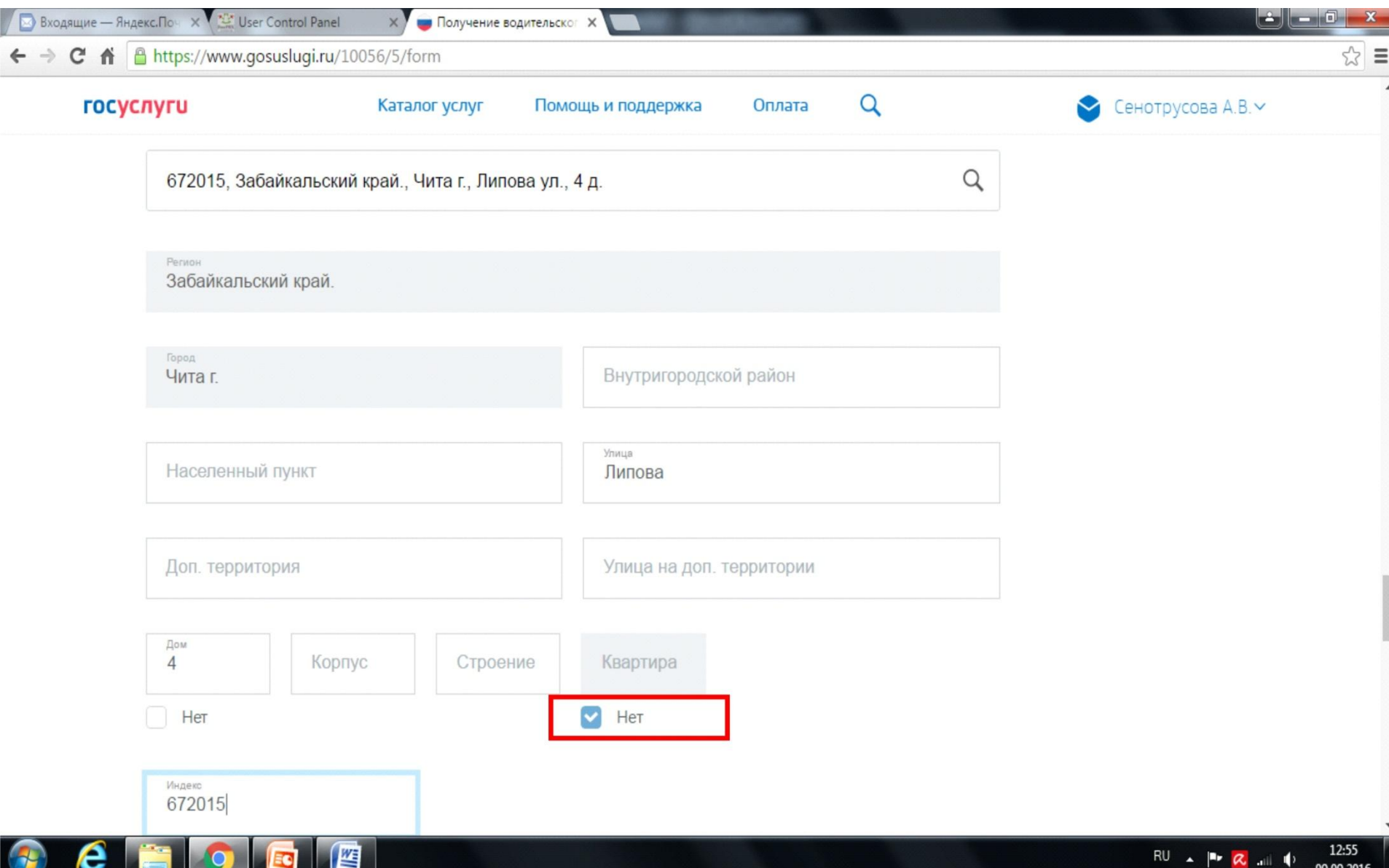

## Выбираем отдел «МЭО ГИБДД УМВД…»

坚

ΞO

С

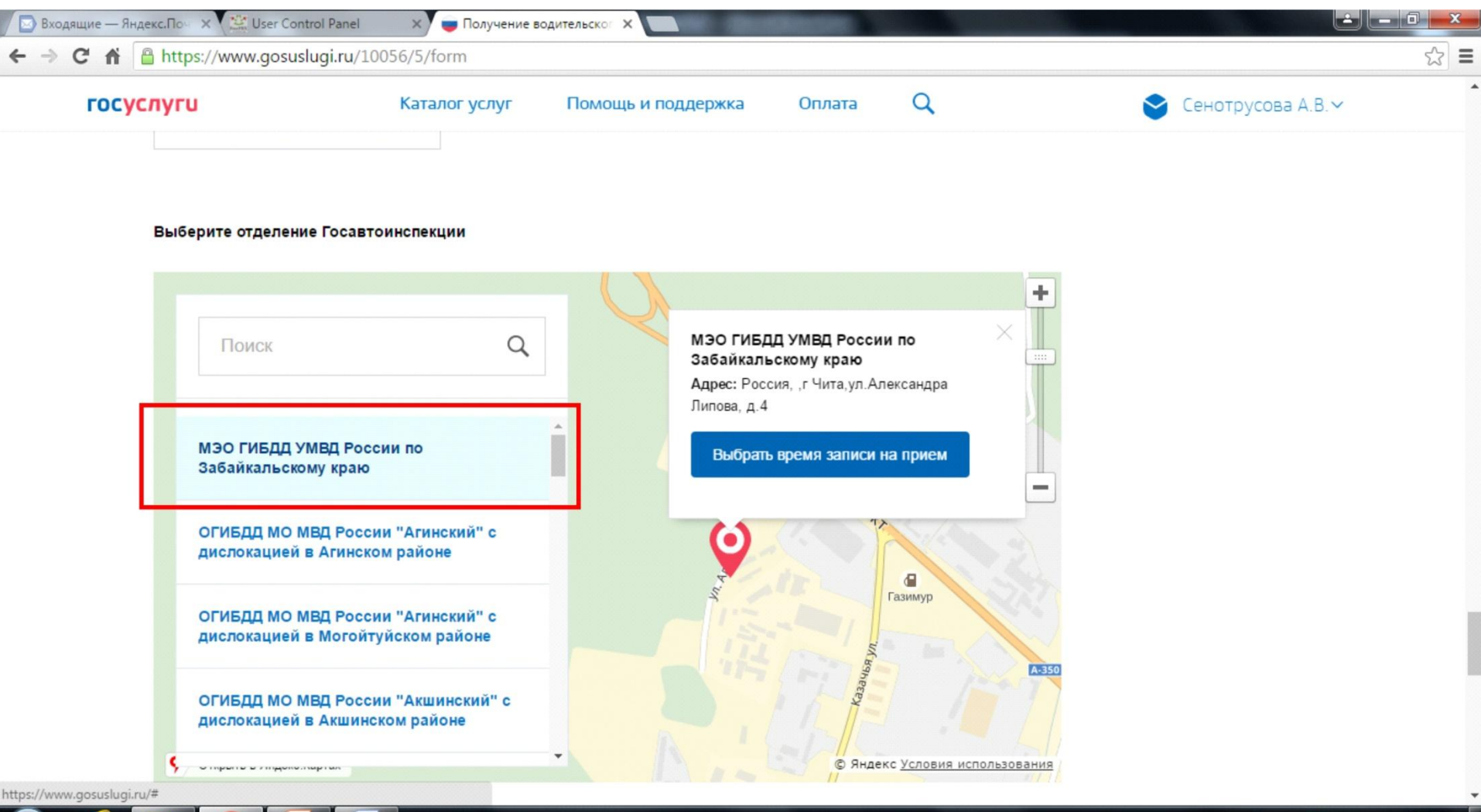

RU A P **2** all 0 09.09.2016

## «Дата посещения» - это день сдачи Вашей группы в ГАИ, его можно уточнить у преподавателя, когда он будет известен!

X | X | Письмо «нпс, электронн: X | G госуслуги - Поиск в Good X | Получение водительског X | В  $\mathbf{A}$ Авторизация O. X https://www.gosuslugi.ru/10056/5/form  $\hat{z}$  = C Q Баранова З.В. госуслуги Каталог услуг Помощь и поддержка Оплата ОГИБДД МО МВД России "Акшинский" с дислокацией в Акшинском районе  $\mathbf{z}$  information and informational control **© Яндекс Условия использов** Инголинский пайон Россия, г Чита, ул. А. Липова, 4 Адрес подразделения Введите дату посещения Поле обязательно для заполнения Выберите доступное время посещения Пожалуйста, выберите подразделение для подачи документов и доступное время приема

W

12:21

17.08.2016

△ La dx 恤 系 ■ Pyc

#### Согласие на обработку персональных данных

1. При составлении заявления Вам необходимо заполнить все обязательные к заполнению поля в каждом пункте.

2. После создания заявления вы сможете распечатать электронный билет на оказание услуги.

נרו

3. О ходе рассмотрения Вы можете быть проинформированы путем получения сообщения на странице личного

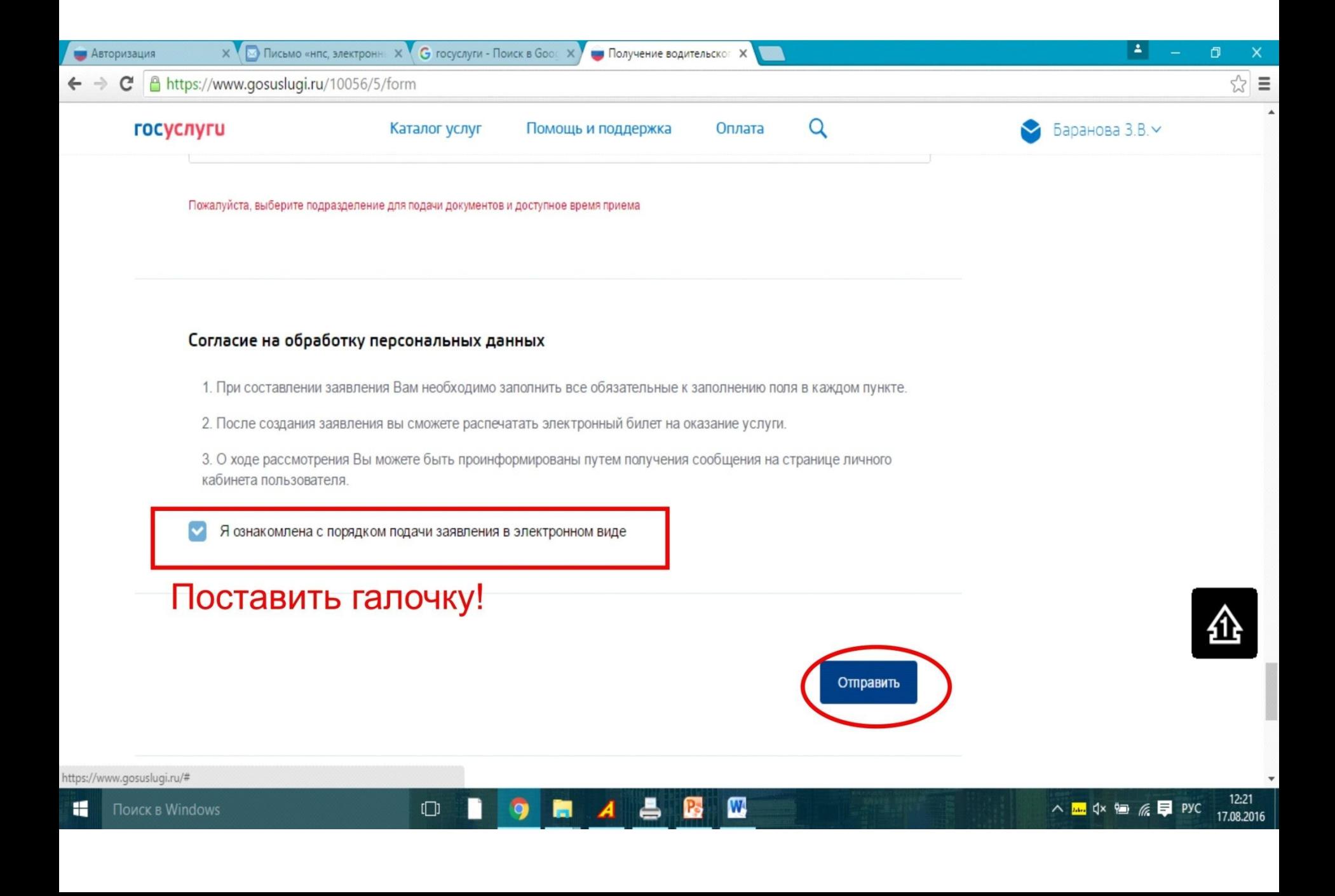

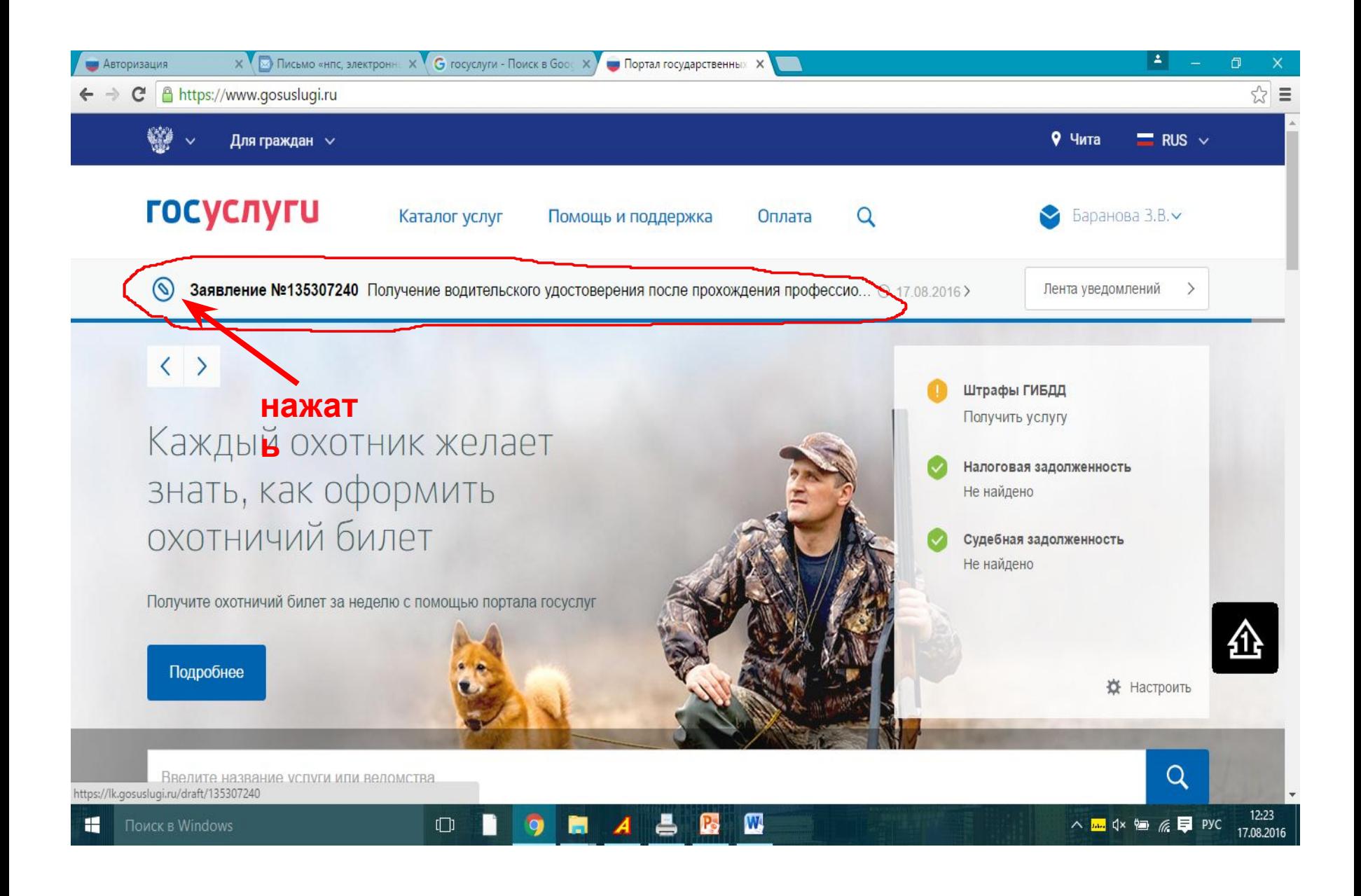

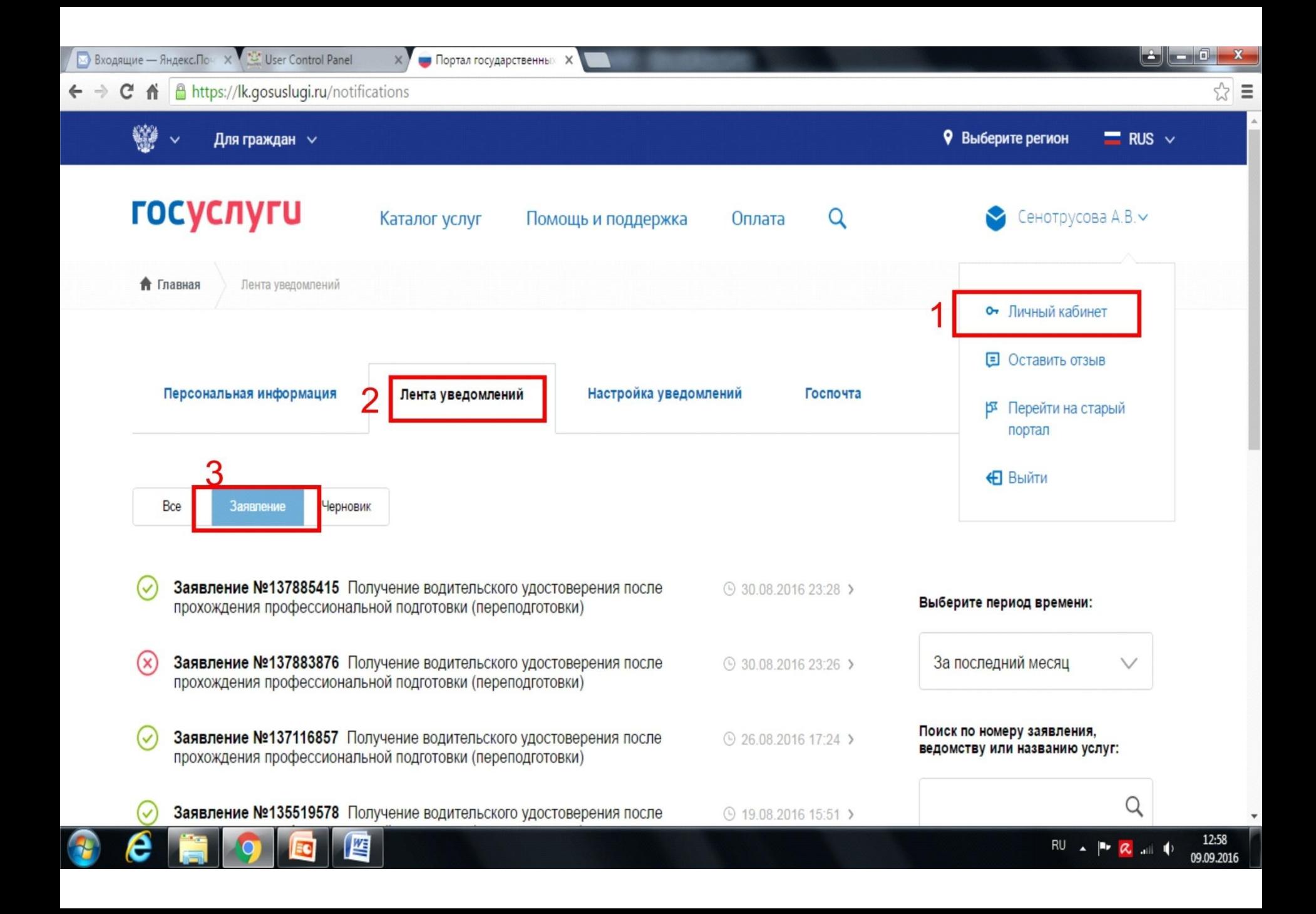

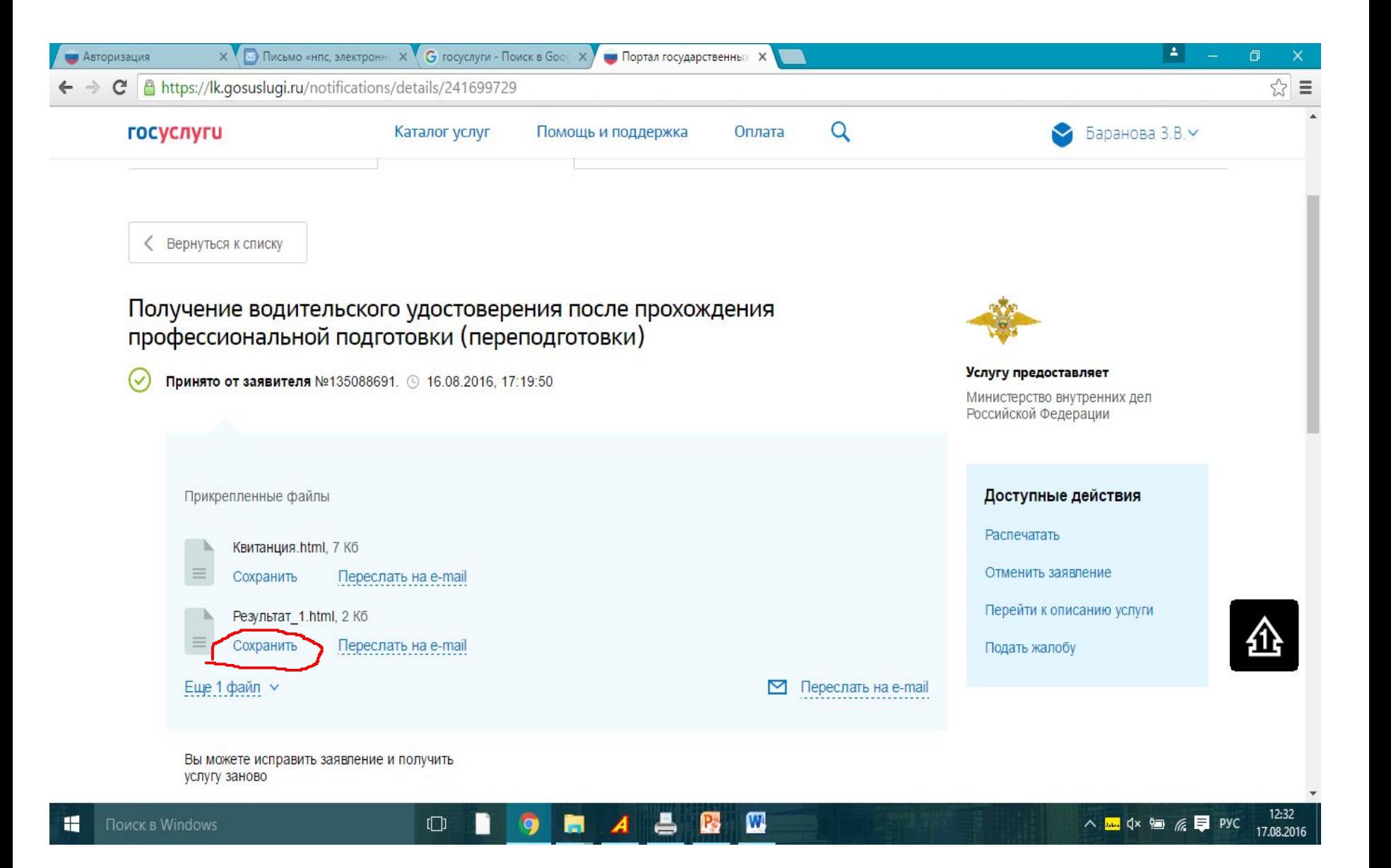

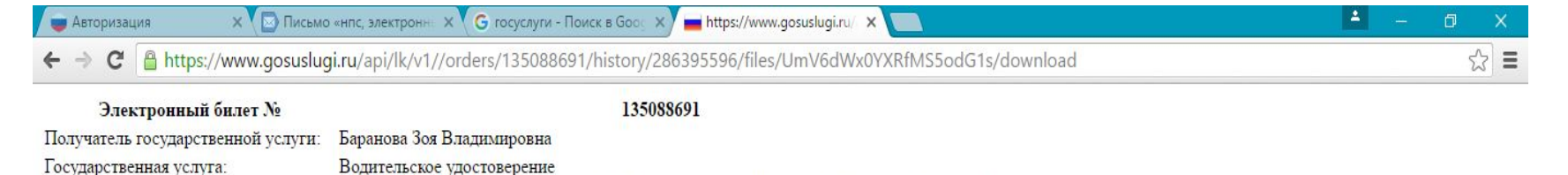

МРЭО ГИБДД УМВД России по Забайкальскому краю Россия, г Чита, ул. А. Липова, 4 Предварительная запись по адресу:

Дата и время предварительной записи: 23.08.2016 11:30

# Выделить текст, вставить в word и распечатать

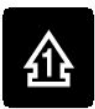

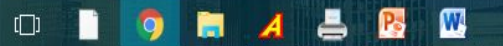